## Bugs & Wish list

Insert an image with editor | Tiki Wiki CMS Groupware :: Development [Insert an image with editor](https://dev.tiki.org/item3455-Insert-an-image-with-editor)

#### Status

Open

## Subject

Insert an image with editor

Version

4.x

# Category

- Usability
- Conflict of two features (each works well independently)

## Feature

WYSIWYG (What You See is What You Get)

# Submitted by

Peder Kittelson

## Lastmod by

Peder Kittelson

## Rating

# ★★★★★(0) @

Description

Critical Usability Problem With WYSIWYG Editor

Version 4.3

"Insert an Image" does properly put an image in the Web page but the editor does not preserve the "Vspace" and "Hspace" attributes in the source code. It is not possible to do spacing around an image in a Wiki page.

The editor properly shows the spacing around the image after inserting from file gallery and before preview. Looking at the source inside the editor before a preview or save shows only this example:

 $^{\rm m}$   $^{\rm m}$ 

While the editor properly shows the spacing (inside the editor), the source code is not set to save the spacing.

It is not possible to manually enter the "Vspace" and "Hspace" into the source and save or preview successfully; the "Vspace" and "Hspace" are deleted.

It looks like the source code is simply using the original Tiki text approach. This would be a dealbreaker for my users.

Importance 9 high Priority 45 Demonstrate Bug (Tiki 19+)

#### **dev.tiki.org 2024-04-30 Page 1 of 2**

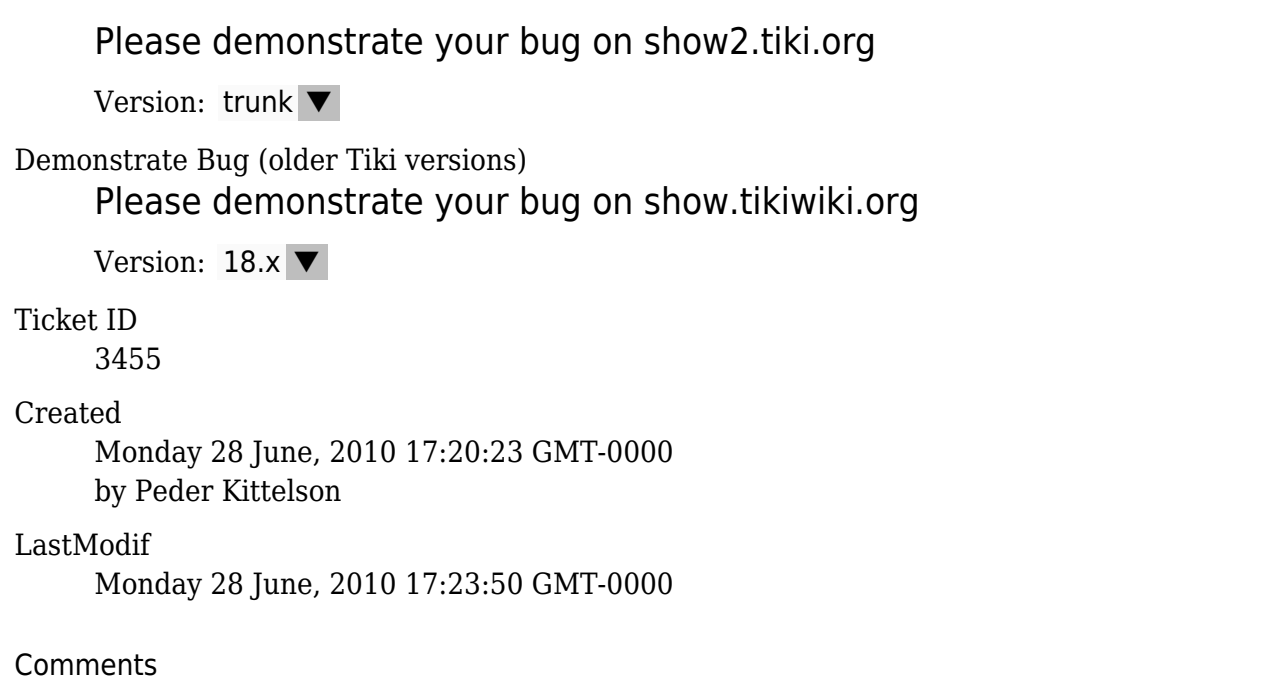

# Attachments

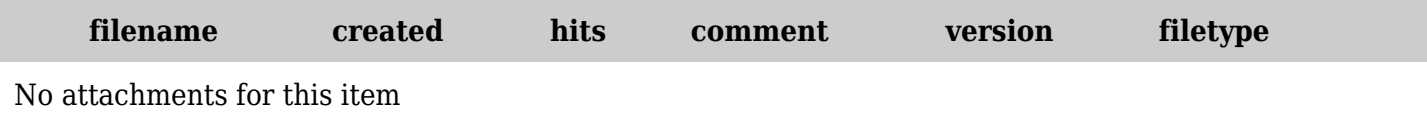

The original document is available at <https://dev.tiki.org/item3455-Insert-an-image-with-editor>